## <span id="page-0-0"></span>Úvod do Unixu 7. cvičení

Jan Nikl

2021

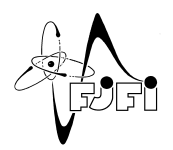

イロト イ部 トイモ トイモト

Jan Nikl [UNX\(AP\) – 7. cvičení](#page-8-0) 2021 1 / 9

 $299$ 

## Obsah

- opakování
- administrace
- X Window

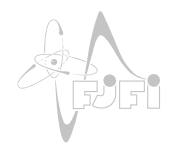

Þ

 $\leftarrow$   $\Box$ 

∢母 **II**  $\prec$ э **IN**  $\mathcal{A}$   $290$ 

## <span id="page-2-0"></span>Opakování

#### **skriptování**

- shelly: sh, bash, tcsh, zsh, ...
- $\bullet$  \$var, read var, export var, let var+=2, \$(prikaz) ...
- $\bullet$  \$0, \$0, \$#, \$HOME, \$PATH, \$USER, \$HOSTNAME, ...
- $\bullet$  if, for, while, [ vyraz ], ...
- $\bullet$  &&,  $||, 2 \rangle, 2 \rangle, ...$

#### **kompilace**

- kompilátory: gcc, icc, g++, gfortan, g77
- debugování: gdb (ddd), valgrind
- profilování: gprof
- automatizovaný překlad: make (Makefile)

# <span id="page-3-0"></span>**I AM THE ONE WHO ADMINISTRATES**

[https://www.reddit.com/r/AdviceAnimals/comments/2w8rg3/whenever\\_](https://www.reddit.com/r/AdviceAnimals/comments/2w8rg3/whenever_my_computer_tells_me_to_contact_my/)[my](#page-2-0)[\\_co](https://www.reddit.com/r/AdviceAnimals/comments/2w8rg3/whenever_my_computer_tells_me_to_contact_my/)[m](https://www.reddit.com/r/AdviceAnimals/comments/2w8rg3/whenever_my_computer_tells_me_to_contact_my/)[p](https://www.reddit.com/r/AdviceAnimals/comments/2w8rg3/whenever_my_computer_tells_me_to_contact_my/)[u](#page-2-0)[t](#page-4-0)[er\\_](#page-3-0)t[e](#page-8-0)[lls](#page-0-0)[\\_](https://www.reddit.com/r/AdviceAnimals/comments/2w8rg3/whenever_my_computer_tells_me_to_contact_my/)me[\\_to](#page-0-0)=[co](#page-8-0)[n](https://www.reddit.com/r/AdviceAnimals/comments/2w8rg3/whenever_my_computer_tells_me_to_contact_my/)[tac](#page-0-0)[t\\_m](#page-8-0)[y/](https://www.reddit.com/r/AdviceAnimals/comments/2w8rg3/whenever_my_computer_tells_me_to_contact_my/)) Q Q

#### <span id="page-4-0"></span>**Filesystem Hierarchy standard**:

- $\bullet$  / kořenový adresář
- /bin binární spustitelné soubory programů
- /boot zavaděče, atp.
- /dev zařízení
- /etc konfigurační soubory
- /home domovské adresáře
- /lib dynamické knihovny
- /media namontovaná externí zařízení
- /mnt namontovaná uložiště
- /opt volitelný software
- /proc procesy (virtuální FS)
- /sys informace o systému, ovladačích, atp.
- /tmp dočasné soubory
- /usr podsrtrom souborů pro uživatele
- /usr/local podstrom místní soubory
- /var proměnlivý obsah (logy, cache, zámky, ...)

イロト イ押ト イヨト イヨト

#### **konfigurační soubory v /etc**:

- passwd informace o uživatelích
- shadow zahashovaná hesla uživatelů
- fstab mountovaná uložiště při startu
- $\bullet$  group popis skupin
- $\bullet$  inittab nastavení initu / systemctl nastavení systemd
- **•** rcN nastavení spouštěných služeb podle *runlevelu* (init)
- motd zpráva dne
- mtab namountované souborové systémy
- shells dostupné shelly pro přihlášení
- login.defs nastavení přihlašování
- bashrc nastavení bashe

<span id="page-6-0"></span>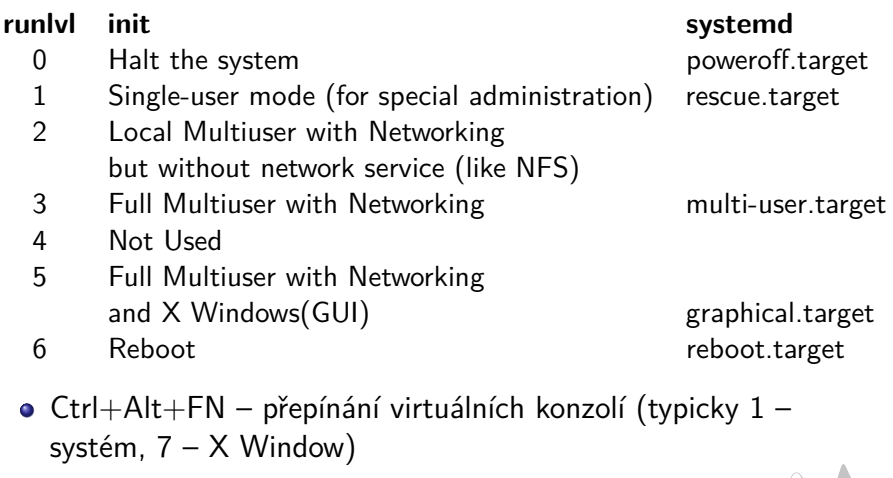

- uživatelské účty chfn, chsh, passwd (ypchfn, ...)
- NFS (Network File System) sdílení adresářů /etc/exports
- Samba sdílení ve Windows síti (SMB)

#### <span id="page-7-0"></span>**GNU screen (screen)**

- uložená sezení a správce oken shellu
- základní přepínače:
	- $\bullet$  -S <název> vytvoří pojmenované sezení
	- $\bullet$  -ls seznam sezení
	- $\bullet$  -x připojení k běžícímu sezení
	- -r <název> připojení k danému sezení
- klávesové zkratky:
	- Ctrl+a + d odpojení od sezení
	- Ctrl+a + c nové okno
	- Ctrl+a + Ctrl+a poslední okno
	- Ctrl+a + <číslo> přepni na okno
	- $\bullet$  Ctrl+a + S / Ctrl+a + | rozdělení
	- Ctrl+a + Tab přepni na druhé okno

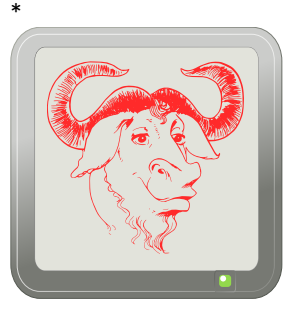

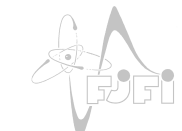

∗ [http://aperiodic.net/screen/lib/tpl/monochrome/images/dokuwiki.s](http://aperiodic.net/screen/lib/tpl/monochrome/images/dokuwiki.svg)[vg](#page-6-0)

# <span id="page-8-0"></span>X Window (X11)

- $\bullet$  systém rastrových oken → základní framework pro GUI
- **·** interakce přes myš, klávesnici
- 1984 MIT  $\rightarrow$  [X.Org](https://www.x.org/wiki/) $\mathbb{Z}$
- jednoduchý, síťový protokol ( $\Rightarrow$ kritika  $\rightarrow$  [Wayland](http://wayland.freedesktop.org/) $\mathbb{Z}$ )
- · klient(aplikace, vzdálený klient) –server(zobrazovací zařízení)
- přeposílání SSH tunelem ssh -X server@domena

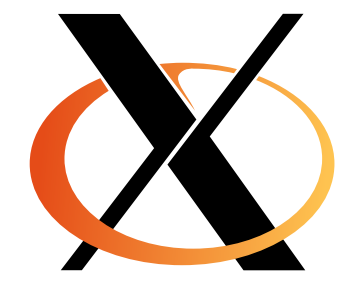

∗

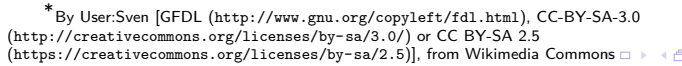